# **ВВЕДЕННЯ В ПРОГРАМУ MATLAB МАТЕМАТИЧНИХ МОДЕЛЕЙ СИСТЕМ УПРАВЛІННЯ ТА ДОСЛІДЖЕННЯ ЇХ ХАРАКТЕРИСТИК**

Мета роботи: ознайомитися з робочим простором програми Matlab, дослідити методи введення математичних моделей систем управління та отримання їх характеристик.

#### **1 Теоретичні відомості**

*1.1 Математичний опис елементів лінійних систем автоматичного керування* 

**Система автоматичного управління (САУ) –** сукупність об'єкта управління (ОУ) та управляючого об'єкту (УО).

Реальні системи при теоретичних дослідженнях подають у вигляді моделей, які мають деякий формальний опис, найчастіше математичний.

Математична модель системи – це опис процесів, що проходять в системі, мовою математики.

Для створення моделі САУ необхідно попередньо перевести математичні рівняння, що описують систему, в форму простору стану або знайти передаточні функції системи.

Зв'язок між вхідними і вихідними сигналами лінійної ланки з зосередженими параметрами може бути виражений у вигляді диференційного рівняння:

$$
a_n \frac{d^n y}{dt^n} + a_{n-1} \frac{d^{n-1} y}{dt^{n-1}} + a_{n-2} \frac{d_{n-2} y}{dt^{n-2}} + \dots + a_1 \frac{dy}{dt} + a_0 y(t) =
$$
  
=  $b_n \frac{d^n x}{dt^n} + b_{n-1} \frac{dx^{n-1}}{dt^{n-1}} + b_{n-2} \frac{d_{n-2} x}{dt^{n-2}} + \dots + b_1 \frac{dx}{dt} + a_0 x(t)$  (1.1)

В даному випадку  $x(t)$  – вхідний сигнал,  $y(t)$  – вихідний сигнал,  $a_i$  та  $b_i$  – сталі коефіцієнти. Таким чином, ланка описується наборами коефіцієнтів { *i a* } та  $\{b_i\}.$ 

Повинна виконуватися нерівність *m n* , тобто максимальний порядок похідної вхідного сигналу не може перевищувати максимального порядку похідної вихідного сигналу. Це пов'язано з неможливістю фізичної реалізації операції "чистого" диференціювання аналогової ланки. Значення *n* називається *порядком* ланки.

Перетворенням Лапласа називають відношення

$$
X(s) = \int_{0}^{\infty} x(t)e^{-st}dt,
$$
\n(1.2)

яке ставить функції *x(t)* дійсної змінної *t* у відповідність функцію *X(s)* комплексної змінної  $s = \sigma + j\omega$  .

При цьому *x(t)* називається оригіналом, а *X(s)* – зображенням за Лапласом. Зв'язок між *X(s)* та *x(t)* формально може бути записаний у вигляді:

$$
X(s) = L[x(t)],
$$
\n(1.3)

де *L* – оператор перетворення Лапласа.

Якщо операцію диференціювання замінити на оператор Лапласа  $s = \frac{a}{dt}$  $s = \frac{d}{t}$ , To рівняння (1.1) зводиться до виразу передаточної функції ланки в операторній формі.:

$$
H(s) = \frac{b_m s^m + b_{m-1} s^{m-1} + b_{m-2} s^{m-2} + \dots + b_1 s + b_0}{a_n s^n + a_{n-1} s^{n-1} + a_{n-2} s^{n-2} + \dots + a_1 s + a_0}
$$
(1.4)

В формулі (1.4)  $a_i$  та  $b_i$  – такі самі сталі коефіцієнти, як у наведеному вище диференційному рівнянні (1.1).

Отже, передаточною функцією ланки (системи) називають відношення зображення за Лапласом вихідної змінної до зображення за Лапласом вхідної змінної при нульових початкових умовах.

Поняття стійкості системи пов'язане з її здатністю повертатися (з певною точністю) в стан рівноваги після зникнення зовнішніх сил, яки вивели її з цього стану. Якщо системи нестійка, то вона не повертається у стан рівноваги, з якого її вивели, вона або віддаляється від нього, або робить навколо нього недопустимі великі коливання.

*1.2 Структурні перетворення лінійних САУ*

Під час аналізу лінійних САУ часто виникає необхідність у визначенні передаточних функцій як окремих ділянок САУ, так і всієї системи. При цьому користуються основними правилами структурних перетворень, які наведені у таблиці 1.1.

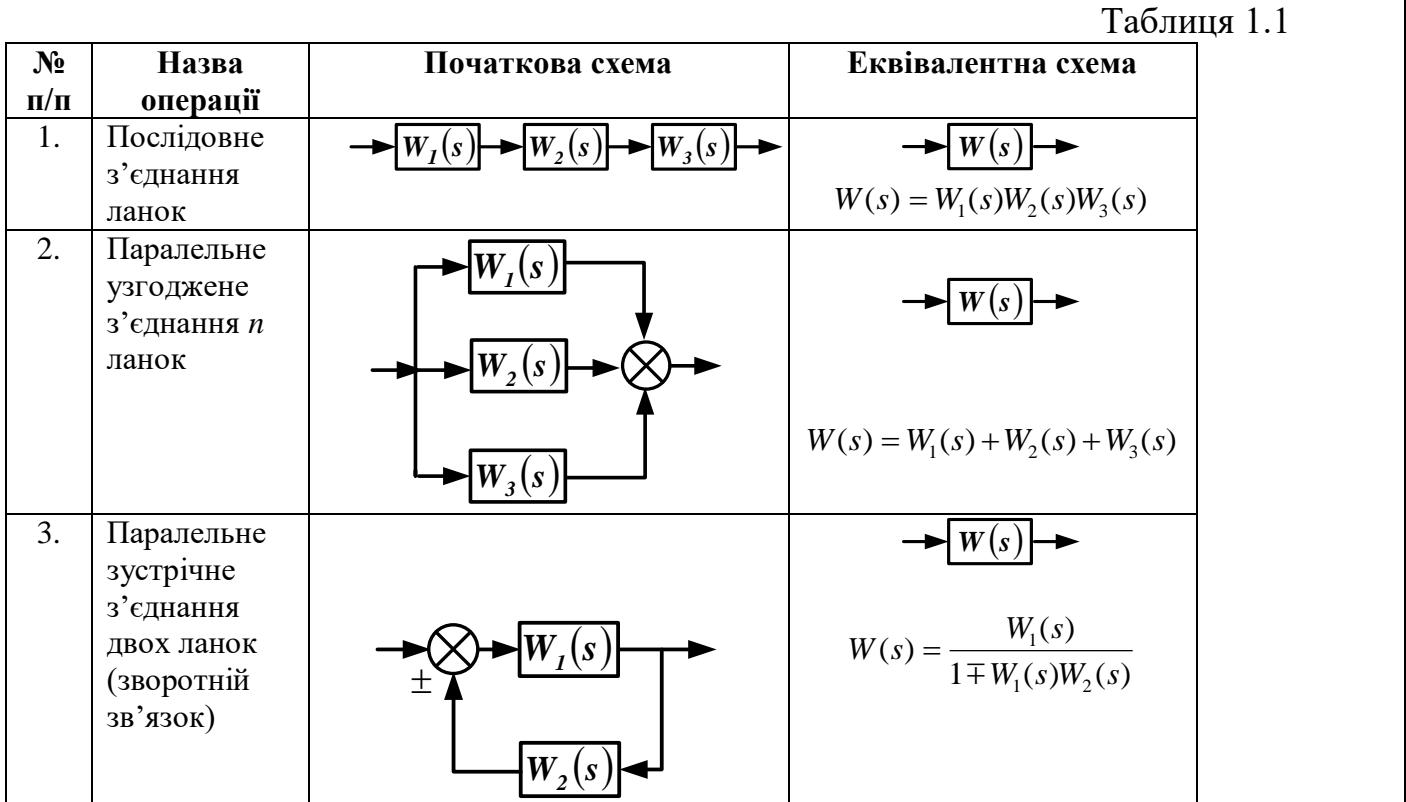

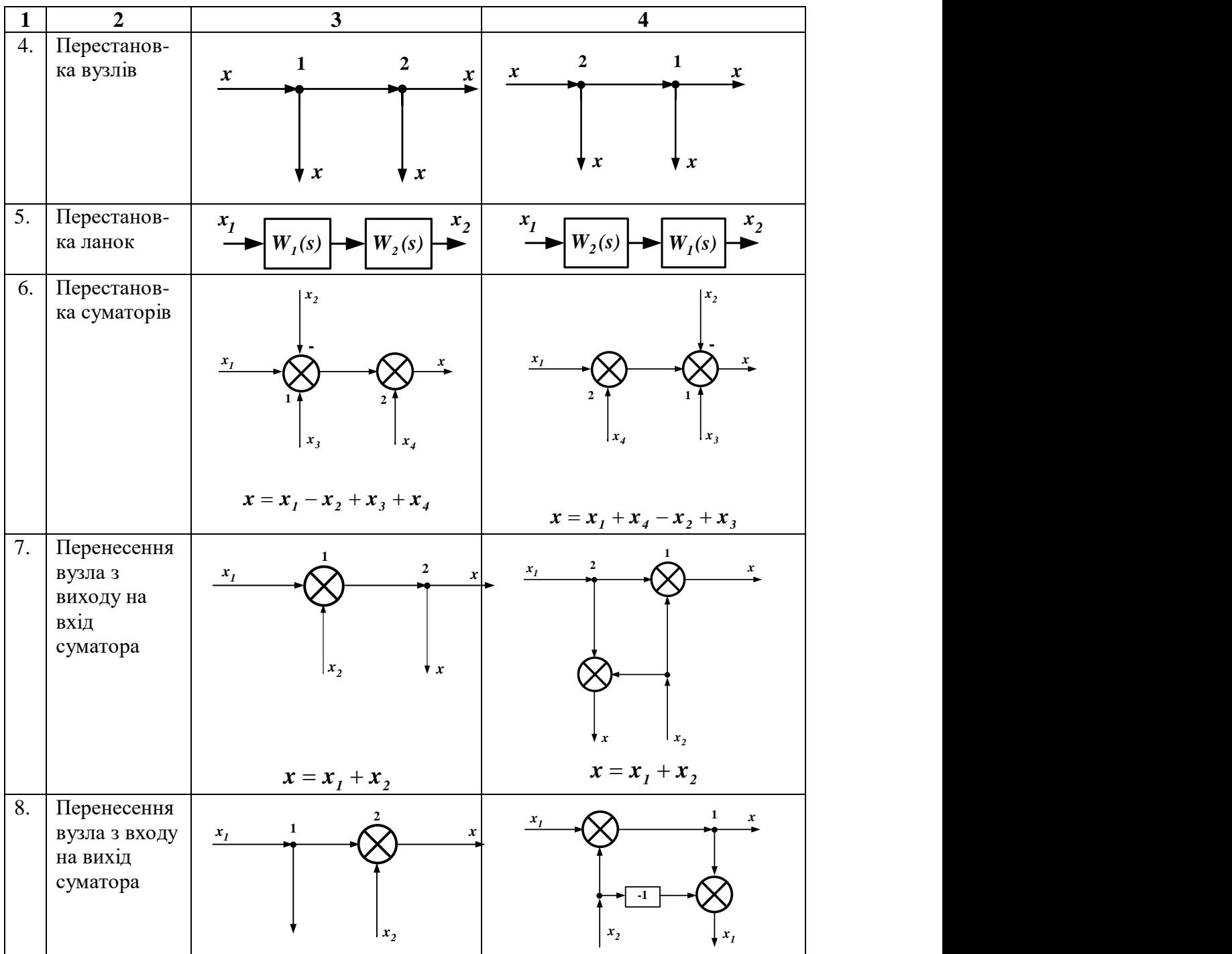

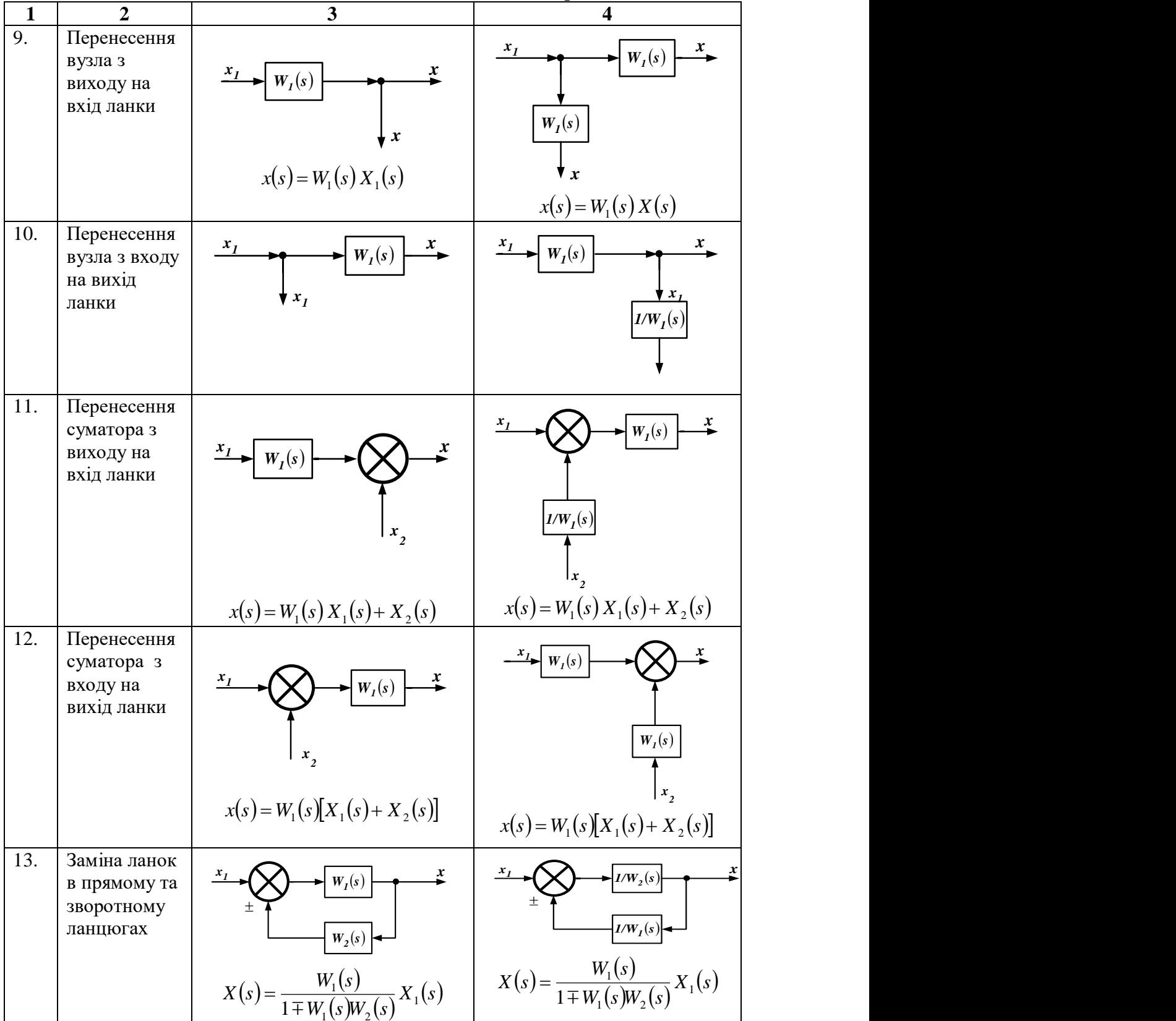

Продовження таблиці 1.1

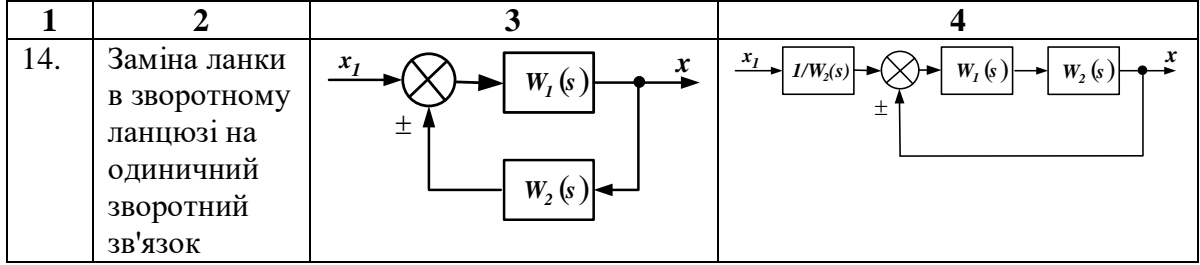

Для аналізу одновимірних лінійних САУ користуються трьома видами передаточних функцій: за сигналом управління  $W_y(p)$ , за похибкою  $W_z(p)$ , за збуренням *W<sub>f</sub>*(*p*). Розглянемо порядок визначення передаточних функцій, користуючись структурною схемою, що наведена на рис.1.1.

Передаточну функцію за сигналом управління  $W_{y}(p)$  визначають відносно вихідного *x* та вхідного *y* сигналів (вихід не розглядають, також вважають *f*=*0*):  $(1.5)$ 

 $1 + W_1(p)W_3(s)W_4(p)$  $(p)W_{3}(p)$  $(p)$  $(p) = \frac{X(p)}{X(p)}$  $1 \vee P'$  1' 3  $\vee$  9 ) ' 1' 4  $1 \vee P'$ '' 3  $W_1(p)W_3(s)W_4(p)$  $W_1(p)W_3(p)$ *Y p*  $W_y(p) = \frac{X(p)}{Y(p)} = \frac{W_1(p)W_3(p)}{1+W_2(p)W_3(s)W_2(p)}$ .

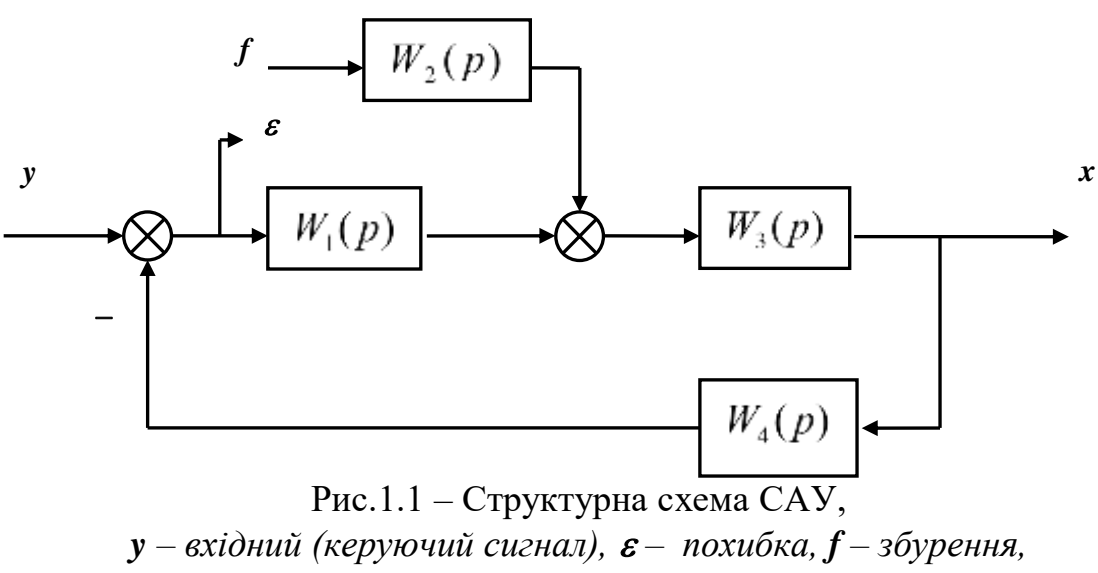

*x – вихідний сигнал.*

Передаточну функцію за похибкою  $W_{\varepsilon}(p)$  визначають відносно похибки  $\varepsilon$ та входу *y* (вихід не розглядають, також вважають *f=0*):

$$
W_{\varepsilon}(p) = \frac{\varepsilon(p)}{Y(p)} = \frac{1}{1 + W_1(p)W_3(p)W_4(p)}.
$$
\n(1.6)

Передаточну функцію за збуренням  $W_f(p)$  визначають відносно вихідного сигналу *x* та збурення *f* (вихід не розглядають, також вважають *u=0*):

$$
W_f(p) = \frac{X(p)}{F(p)} = W_2(p) \frac{W_3(p)}{1 + W_3(p)W_4(p)W_1(p)}.
$$
\n(1.7)

#### *1.3 Частотні характеристики лінійних САУ*

Частотні характеристики лінійних систем (ланок) визначають залежність їх параметрів від частоти. Найчастіше нас буде цікавити:

1. Амплітудна частотна характеристика **(АЧХ)** – залежність відношення амплітуд вихідного та вхідного сигналів від частоти. АЧХ показує, як елемент пропускає сигнали різної частоти (приклад АЧХ наведено на рис.1.2,а);

2. Фазова частотна характеристика **(ФЧХ)** – залежність зсуву фаз між гармонічними вхідними та вихідними системи (ланки). ФЧХ показує, яке запізнення або випередження вихідного сигналу по фазі створює ланка при різних частотах (приклад ФЧХ наведено на рис.1.2,б).

3. Амплітудну і фазову характеристики можна об'єднати в одну загальну амплітудно-фазову частотну характеристику (**АФЧХ**). АФЧХ являє собою функцію комплексного змінного *j:*

 $W(jω) = A(ω) e^{jφ(ω)}$  (показникова форма), де  $A(\omega)$  – модуль функції;  $\varphi(\omega)$  – аргумент функції.

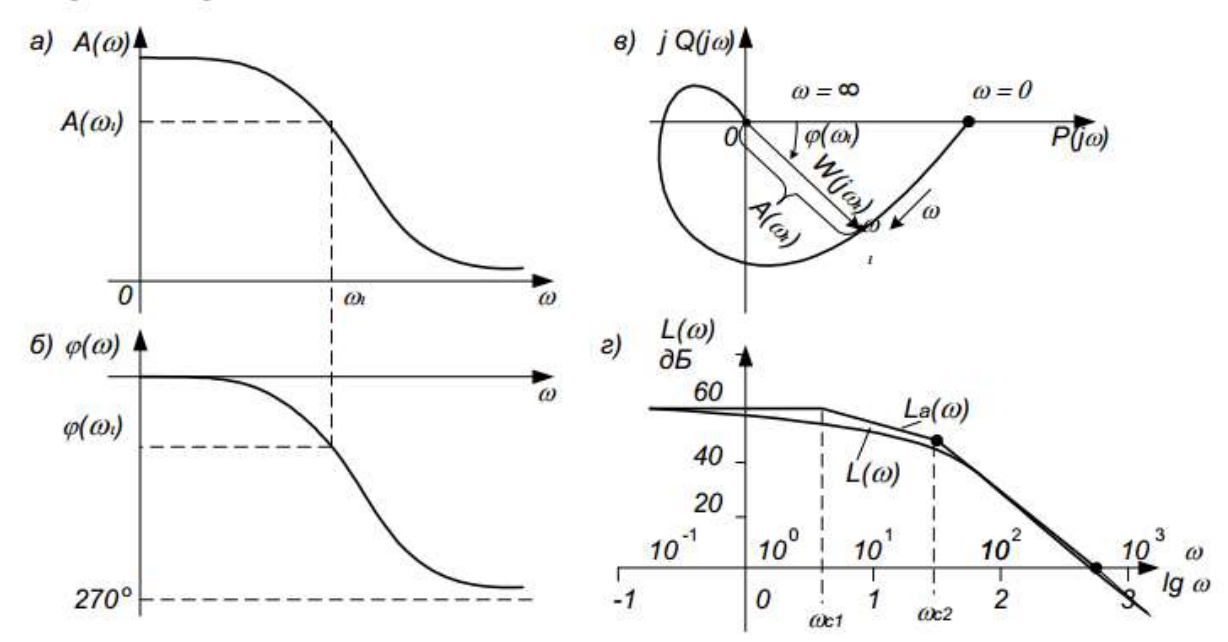

Рис.1.2 Частотні характеристики: *а – амплітудна; б – фазова; в – амплітудно-фазова; г – логарифмічна*

Кожному фіксованому значенню частоти  $\omega_i$  відповідає комплексне число *W( ji)*, яке на комплексній площині можна зобразити вектором, що має довжину  $A(\omega_i)$  і кут повороту  $\varphi(\omega_i)$  (рис. 1.2, в). Від'ємні значення  $\varphi(\omega)$ , що відповідають відставанню вихідного сигналу від вхідного, прийнято відраховувати за годинниковою стрілкою від позитивного напрямку дійсної осі.

При зміні частоти від нуля до нескінченності вектор *W(j* $\omega$ ) повертається навколо початку координат, при цьому одночасно змінюється довжина вектора. Крива, яку при цьому опише кінець вектора, і є АФЧХ. Кожній точці характеристики відповідає певне значення частоти.

Для аналітичного визначення всіх частотних функцій системи достатньо знайти передаточну функцію на основі перетворення Лапласа *W(p)*. У переважній більшості практичних випадків перехід від *W(p)* до передатної функції на основі перетворення Фур'є *W(j)*, тобто в частотну область, виконується заміною *s* на *j* $\omega$ :

$$
W(s)_{|s=j\omega} \to W(j\omega),
$$

де:  $W(i\omega)$  – амплітудна-фазова частотна характеристики (АФЧХ):  $P(\omega)$ =Re[*W(j* $\omega$ *)*] – дійсна частотна характеристика;  $Q(\omega)$ =Im[*W(j* $\omega$ *)*] – уявна частотна характеристика;  $A(\omega) = \sqrt{P^2(\omega) + Q^2(\omega)}$  - амплітудна-частотна характеристика (AЧX); π  $\omega$  $\varphi(\omega) = \arctg \frac{Q(\omega)}{P(\omega)} \pm k$  $= \arctg \frac{Q(\omega)}{Q(\omega)}$  $\left( \omega \right)$  $I(\omega) = \arctg \frac{Q(\omega)}{R} \pm k\pi$  - фазочастотна характеристика (ФЧХ), k=0,1,2...

На практиці часто використовують логарифмічні частотні характеристики (ЛАХ) – логарифмічну амплітудно-частотну характеристику (ЛАЧХ) та логарифмічну фазочастотну характеристику (ЛФЧХ). Особливість цих характеристик полягає в тому, що по осі абсцис відкладається частота у логарифмічному масштабі, тобто величина  $\Omega = \lg \omega$ . ЛАЧХ (рис.1.2, г) будують в координатах Ω;  $\bigl[ L(\omega) = 20 \lg A(\omega) \bigr],$  а ЛФЧХ — в координатах Ω; φ(ω).

#### *1.4 Часові характеристики лінійних САУ*

При проектуванні систем автоматичного управління, крім забезпечення стійкості, доводиться вирішувати проблеми забезпечення потрібних показників якості перехідного процесу (швидкодії, коливальності, перерегулювання, плавності та інших) і точності в усталеному стані.

Розрізняють дві групи показників якості: перша група – показники якості перехідного процесу; друга – показники, що характеризують вимушену (усталену) складову, з якої визначають точність системи.

Показники якості, що визначають безпосередньо за кривою перехідного процесу, називають прямими оцінками якості. У випадках, коли побудова кривої перехідного процесу пов'язана з великими труднощами, використовують непрямі оцінки якості. До непрямих оцінок можна віднести запас стійкості системи по фазі та амплітуді.

Оцінку якості перехідного процесу в системі та її швидкодії можна провести за кривою перехідного процесу при наступних типових вхідних діях: одинична ступінчаста функція  $1(t)$ , одинична імпульсна функція  $\delta(t)$ .

До часових характеристик відносять перехідну *h*(*t*) і вагову (імпульсну) характеристику *w(t)*.

Перехідною функцією системи називають функцію *h*(*t*) , що описує зміну вихідної координати системи, коли на її вхід при нульових початкових умовах подається одинична ступінчаста дія.

Графік перехідної функції *h*(*t*) від часу *t* називають перехідною характеристикою.

Імпульсною перехідною або ваговою функцією системи називають функцію, що описує реакцію системи на одиничну імпульсну дію при нульових початкових умовах; позначають цю функцію *w(t)*. Графік імпульсної перехідної функції називають імпульсною перехідною характеристикою.

**Зв'язок між часовими характеристиками:**

*dt dh t*  $w(t) = \frac{dh(t)}{dt}, \quad h(t) = \int_0^t$ Ξ *t*  $h(t) = |w(t)|dt$ 0  $(t) = \int w(t) dt$ .

Існує кілька методів аналітичного і графо-аналітичного визначення часових характеристик. Найбільш поширені – метод безпосереднього розв'язування диференціального рівняння та метод зворотного перетворення Лапласа – легко реалізуються на ЕОМ. Якщо в диференційне рівняння підставити в якості вхідного сигналу одиничну ступінчасту функцію *u(t)=1(t)* і знайти його розв'язок за нульових початкових умов, то одержимо перехідну функцію, тобто *h(t)=x(t)*. Аналогічно, при підстановці  $u(t) = \delta(t)$   $(\delta(t) -$  дельта-функція) одержимо *w(t)*. Якщо задана передаточна функція ланки *W(p)*, то часові характеристики найпростіше визначити методом зворотного перетворення Лапласа:

$$
[h(t)] = L^{-1} \left[ \frac{1}{s} W(p) \right],
$$
  

$$
w(t) = L^{-1} [W(p)].
$$

Вагова та перехідна функції, як і передаточна функція, є вичерпними характеристиками системи при нульових початкових умовах.

#### *1.5 Показники якості роботи лінійних САУ*

Якість роботи лінійних САУ оцінюють за допомогою кількох видів показників. Використовують прямі, частотні, кореневі, інтегральні показники якості. Прямі показники якості прийнято визначати за графіком перехідного процесу; такий спосіб є простим, наглядним і має достатню точність. На рис.1.3 представлений типовий коливальний перехідний процес і виконано додаткові побудови для визначення прямих показників якості.

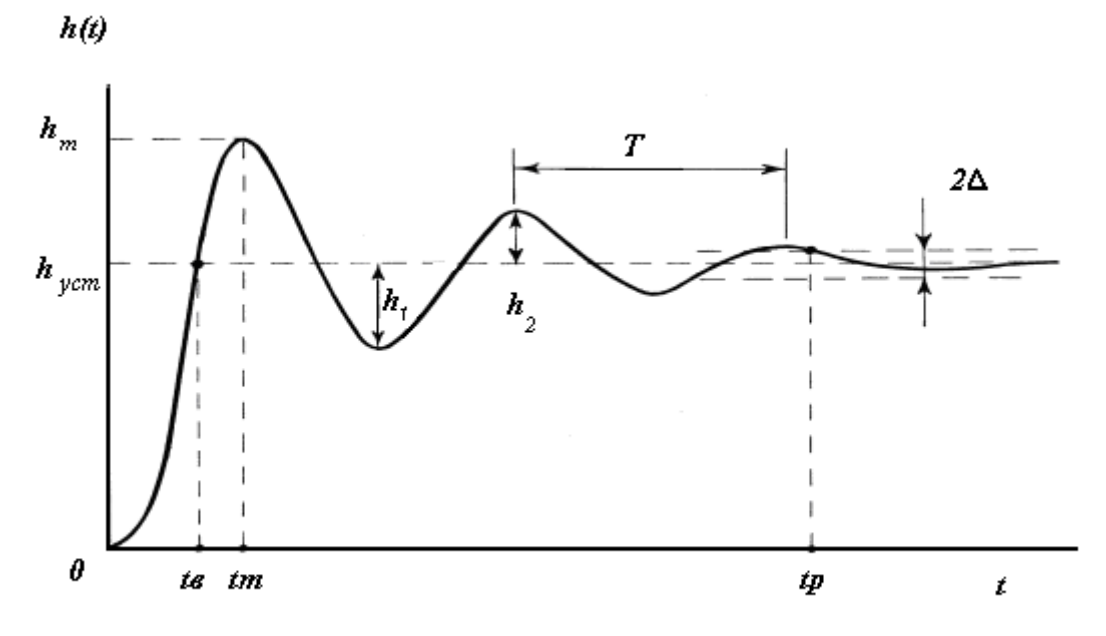

Рис.1.3. Визначення прямих показників якості лінійних САУ

1. Час регулювання (тривалість перехідного процесу) *p t* визначається як час від початку процесу до моменту, після якого функція *h(t)* вже не буде відхилятися від усталеного значення *<sup>h</sup>уст* на величину, більшу ніж задана похибка  $\Delta$ . Якщо  $\Delta$  не задана, то її приймають  $\Delta = 0.05 h_{\text{ycm}}$ .

2. Перерегулювання характеризує максимальне відхилення *h(t)* від усталеного режиму, що визначається у відсотках:

$$
\sigma = \frac{h_m - h_{\text{ycm}}}{h_{\text{ycm}}} \cdot 100\%
$$
\n(1.8)

3. Час виходу на режим *в <sup>t</sup>* – час від початку перехідного процесу до першого досягнення ним значення  $h_{\mathit{ycm}}$ .

4. Час досягнення першого максимуму  $t_m$ .

5. Період коливань  $T_{\kappa}$  та відповідно, частота коливань  $w_{\kappa} = 2\pi/T_{\kappa}$ 

6. Кількість коливань *N* за час регулювання.

7. Декремент згасання  $\chi$  характеризує інтенсивність зменшення амплітуди коливань:

$$
\chi = \frac{h_1}{h_2}.\tag{1.10}
$$

Іноді також визначають логарифмічну міру згасання *d=ln*.

Для перехідних процесів, які не мають усталеного значення  $(h(\infty) \rightarrow \infty)$ , як правило, прямі показники якості не визначають. Якщо  $h(0)=0$  і  $h(\infty) \rightarrow 0$ , то  $\Delta$  не визначають, а похибку приймають  $\Delta = 0.05 h_{\text{max}}$ .

#### *1.6 Методи моделювання систем управління в Matlab 1.6.1 "Алгебра ланок та кіл"*

Реальні системи автоматичного управління складаються із з'єднаних поміж собою окремих блоків (динамічних ланок), рівняння поведінки яких досить прості. Тому в практиці проектування САУ традиційними є структурні методи, коли САУ задається певною схемою з'єднань окремих простих динамічних ланок. В ході проектування необхідно додати до САУ одну або декілька нових еланок таким чином, щоб забезпечити бажану якість динаміки всієї системи. Ці додаткові ланки називаються коригуючими ланками або лінійними регуляторами. Тому в програмі MATLAB передбачена можливість "набору" схеми моделі САУ шляхом попереднього введення моделей ланок, із яких складається система, та наступного з'єднання цих ланок в єдину структуру. Такий метод створення моделі називається **"алгебра ланок та кіл"**.

До процедур, які виконують з'єднання ланок, відносяться:

- $\bullet$  plus (minus) виконує паралельне з'єднання ланок, тобто визначає характеристики моделі системи, що складається з паралельно з'єднаних ланок;
- parallel виконує паралельне з'єднання ланок. На відміну від попередньої процедури може використовуватися для багатовимірних систем та реалізації паралельного з'єднання лише за деякими входами та виходами;
- $\bullet$  mtimes (або знак "\*" поміж ланками) виконує послідовне з'єднання ланок. Використовується лише для одновимірних систем;
- series послідовне часткове з'єднання багатовимірних систем;
- $\bullet$  feedback з'єднання двох ланок, коли другий елемент складає коло від'ємного зворотного зв'язку для першої ланки;
- append формальне об'єднання незалежних поміж собою систем (додавання виходів та входів другої системи до виходів та входів першої);
- $\bullet$  connect встановлення з'єднань виходів та входів багатовимірної системи, створеної попередньо процедурою append. Схема з'єднань задається матрицею з'єднань Q, що використовується як один із вхідних параметрів процедури;
- inv створює САК, зворотну даній, тобто таку, в якій виходи та входи переставлені місцями;
- $\bullet$  vertcat виконує так звану вертикальну конкатенацію (зчеплення) систем (ланок), тобто таке їх з'єднання, коли входи цих систем стають загальними, а виходи залишаються незалежними. Для такого з'єднання необхідно, щоб число входів результуючої системи залишалося таким, як і у кожної із зєднуємих систем, а число виходів буде дорівнювати сумі числа виходів з'єднуємих систем;
- horzcat виконує "горизонтальне зчеплення" визначених систем, при якому виходи стають загальними, а входи додаються.

Пакет Control System Toolbox в складі Matlab має ряд функцій, які виконують аналіз САУ. Це, в першу чергу, функції для отримання відгуків системи на зовнішні впливи, в тому числі відгуків за часом та за частотою. Відгуки за часом визначаються за допомогою таких функцій:

- impulse обчислення реакції системи на одиничний імпульсний вплив;
- step обчислення реакції системи на одиничний ступеневий вплив;
- initial визначення власного руху системи при довільних початкових умовах;
- $\bullet$  lsim обчислення реакції системи на вхідний вплив довільної форми, який задається в формі вектору його значень за часом.

Друга група функцій забезпечує отримання реакції системи в частотній області на зовнішній гармонійний вплив. Це такі функції:

- bode побудова графіка ЛАХ (діаграми Боде) системи;
- nyquist побудова на комплексній площині графіка АФХ системи в полярних координатах;
- nichols побудова графіка АФХ розімкнутої системи в декартових координатах;
- $\bullet$  sigma побудова графіка АЧХ системи;
- margin побудова графіка ЛАХ з відображенням запасів за фазою та амплітудою.

#### **Приклад 1.**

В САУ послідовно з'єднано дві ланки. Потрібно спростити систему та отримати перехідну, імпульсну, та ЛАХ характеристики.

```
\Rightarrow W1 = tf(25, [100 50])
Trasfer function:
          25
------------------
     100 s + 50
>> W2 = tf(1, [1 0])
```

```
1
-S
>> W= series (W1, W2)
Transfer function:
       25
----------------
100 s^2 + 50 s
```
Trasfer function:

Визначимо перехідну характеристику: >> step (W);

Визначимо реакцію системи на одиничний імпульс: >> impulse (W);

 Визначимо графік ЛАХ системи: >> bode(W);

*1.6.2 Створення математичної моделі за умов, що структурна схема спрощена до однієї передаточної функції*

Для реалізації цього методу потрібно спростити структурну схему системи автоматичного управління шляхом алгебраїчних перетворень до однієї передаточної функції та ввести результат спрощення в командному рядку Matlab або у m-файл.

# **Приклад 2.**

Маємо передаточну функцію  $W(p) = \frac{1}{\sqrt{p^2 + (p^2 - p^2)^2}}$ .  $0,5 p + 1$  $(p) = \frac{1}{p^2 + 0.5p + 1}$  $W(p) = \frac{1}{\sqrt{p^2 + (p^2 - p^2)^2}}$ . Отримати перехідну характеристику, імпульсну, АЧХ та ЛАХ характеристики САУ.  $\gg$  sys= tf(1,[1 0.5 1];); >> step (sys);

```
>> impulse (sys);
>> sigma(sys);
 >> bode(sys);
```
*1.6.3 Створення математичної моделі САУ в пакеті Simulink*

Інструментальний пакет Simulink входить до складу Matlab та має графічний інтерфейс користувача, за допомогою якого виконується введення структурних схем пристроїв і систем управління. Simulink включає набір бібліотек блоків, необхідних для створення моделей пристроїв і систем управління. Моделі можуть бути ієрархічними, тобто включати підсистеми у вигляді одного блоку.

Розглянемо застосування основних команд і можливостей Simulink, що використовуються при створенні структурної схеми і проведенні моделювання. Даний приклад ілюструє моделювання системи з певною передаточною функцією та відображення перехідної характеристики замкненої системи (рис. 1.3).

Спочатку треба запустити програму Matlab. Для запуску Simulink необхідно ввести в командному рядку Matlab команду "Simulink" або знайти на панелі інструментів відповідний значок та запустити його. На екрані з'явиться вікно бібліотек блоків (рис. 1.4) і вікно для введення структурної схеми (рис. 1.3).

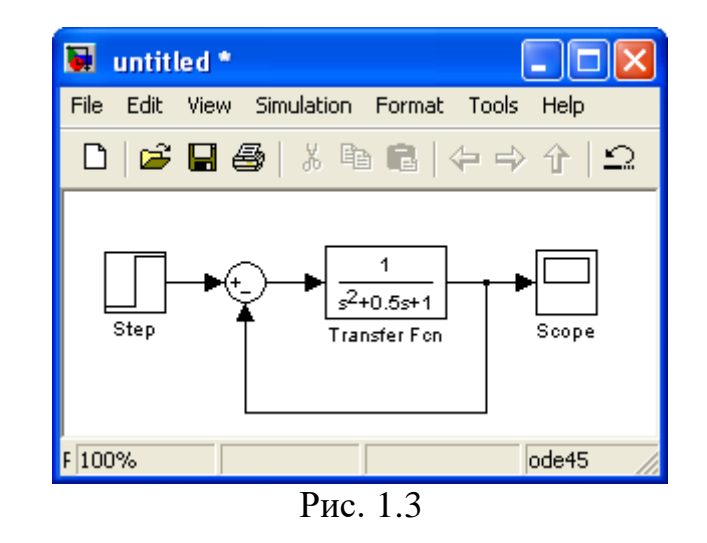

Для схеми, що досліджується, необхідно використовувати такі бібліотеки блоків:

– бібліотека джерел сигналів (Sources) - блок ступінчастого сигналу Step;

– бібліотека пристроїв відображення сигналів (Sinks) - блок осцилографа (Scope);

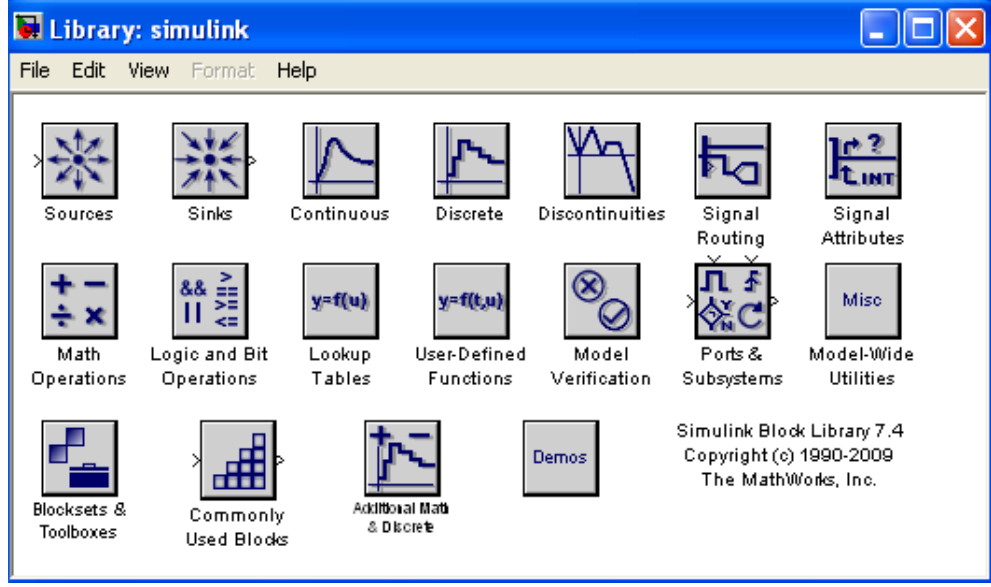

Рис. 1.4

– бібліотека лінійних блоків (Continuous) - блок передаточної функції (Transfer Fcn);

– бібліотека блоків математичні операції (Math Operations) - блок суматора (Sum).

Розкрийте вікно бібліотеки джерел сигналів Sources для доступу до блоку ступінчастого сигналу Step. Це виконується подвійним натисненням лівої кнопки миші, коли її курсор знаходиться на піктограмі блоку. Simulink відобразить вікно, що містить усі блоки даної бібліотеки (рис. 1.5).

Для додавання блоків в структурну схему їх можна скопіювати з бібліотеки або з іншої моделі. Для копіювання встановіть курсор миші на піктограму потрібного блоку, потім натисніть і утримуйте ліву кнопку миші. Simulink виділить контури блоку і його ім'я. Утримуючи ліву кнопку миші, перемістіть блок у вікно моделі і відпустіть кнопку миші. Копія блоку генератора синусоїдального сигналу Step з'явиться у вікні.

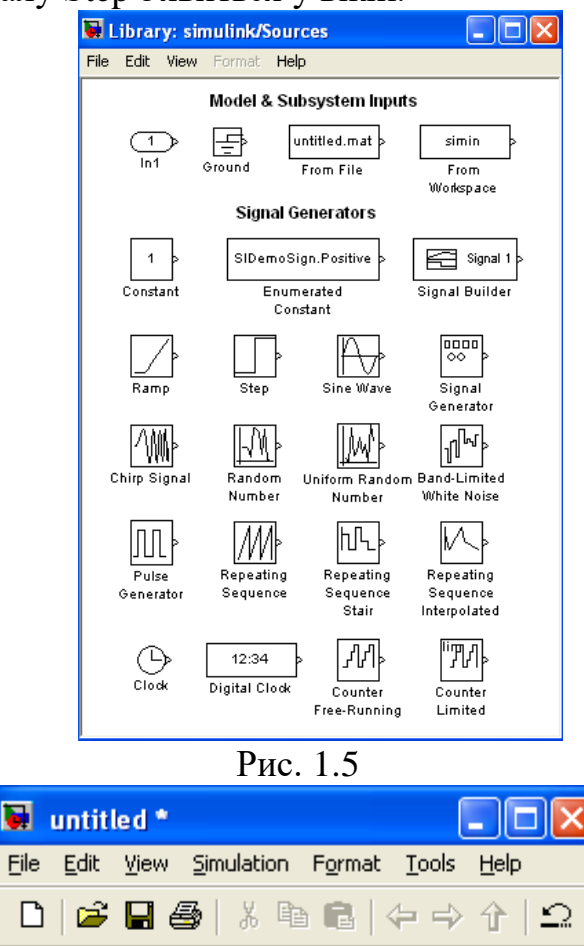

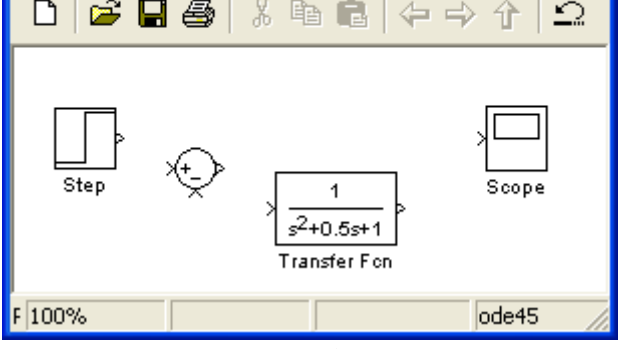

Рис. 1.6

Таким же чином введіть інші блоки у вікно структурної схеми. Переміщати блоки в середині вікна можна так же, як і копіювати блоки із бібліотеки. Виділений блок можна переміщати, використовуючи

клавіші керування курсором, а також можна використовувати "гарячі" клавіші *CTRL+I*.

Після того, як усі необхідні блоки введені у вікно структурної схеми, вона буде мати такий вигляд, як на рис. 1.6.

Кожен блок має декілька символів ">", що розміщені вздовж його контура. Символ ">", що вказує напрям в середину блоку, називається вхідним портом (входом блоку), а символ ">", що вказує напрям із блоку, називається вихідним портом (виходом блоку). Сигнал передається з виходу одного блоку на вхід

іншого блоку за допомогою лінії зв'язку. Якщо на вхід або вихід блоку підключена лінія зв'язку, то символ порту зникає.

Блок суматора Sum має 2 вхідних порти зі знаком «+», а потрібно один зі знаком «+», а інший зі знаком «-» . Для зміни знаку вхідних портів відчинимо вікно параметрів суматора, виконавши подвійне натиснення лівої кнопки миші на даному блоці. У цьому вікні (рис. 1.7) змінимо друге значення зі знаком «+» на потрібне нам значення зі знаком «-» і закриємо вікно кнопкою Close. Simulink змінить знаки вхідних портів суматора. Якщо нам знадобиться суматор на 3 і більше портів, аналогічним чином додамо порти з потрібними нам знаками. В даному випадку знаки знаходяться за вертикальною рисою (проміжки між входами), змінюючи знаки перед та за рисою, отримаємо необхідне положення вхідних портів суматора.

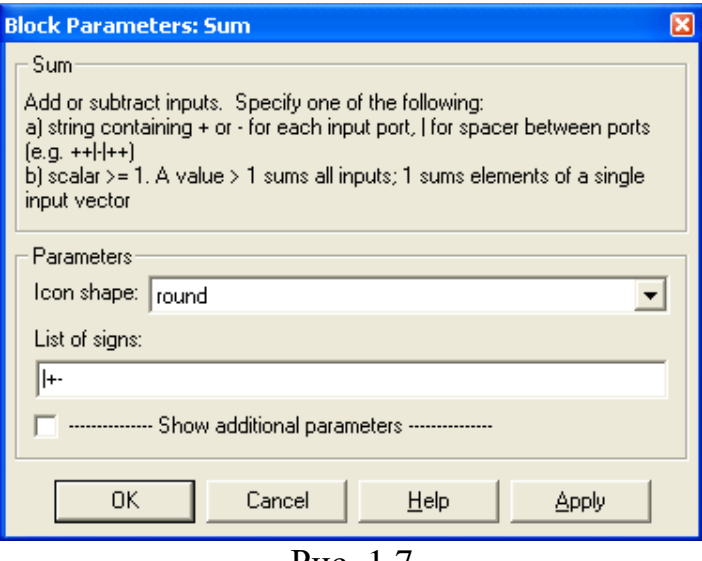

Рис. 1.7

З'єднаємо вихід блоку ступінчастого сигналу Step із входом суматора Sum. Встановіть курсор миші на вихідний порт блоку ступінчастого сигналу. Курсор миші змінить свій вигляд на перехрестя. Натисніть і утримуйте ліву кнопку миші і перемістіть курсор миші до вхідного порту суматора. Курсор миші змінить свій вигляд на подвійне перехрестя. Відпустіть ліву кнопку миші. Блоки будуть з'єднані між собою. Блоки також будуть з'єднані, якщо відпустити ліву кнопку миші, коли її курсор знаходиться всередині блоку. Після виконання всіх з'єднань модель буде мати вигляд, як на рис. 1.3.

Для моделювання структурної схеми спочатку необхідно відкрити вікно осцилографа Scope подвійним натисненням лівої кнопки миші на його піктограмі. Потім необхідно встановити параметри моделювання. Для цього виконайте команду головного меню Solver – Simulation time і в діалоговому вікні установіть час закінчення моделювання Stop time, що дорівнює 15,0 с.

Запустіть процес моделювання командою Simulation – Start або натискаючи значок «Start» (перевернутий рівнобедрений трикутник). Результати моделювання будуть виведені у вікні Scope.

Моделювання закінчується, коли досягнуто час, зазначений в параметрах моделювання, або якщо виконана команда Simulation – Stop.

Для запису структурної схеми на жорсткий диск виконайте команду File – Save і введіть потрібне ім'я файла.

#### **2 Завдання для лабораторної роботи**

2.1 Згідно свого варіанту оберіть структурну схему системи автоматичного управління (додаток 1) та параметри цієї схеми (додаток 2).

2.2 Ввести дану структурну схему системи автоматичного управління в програму Simulink та отримати перехідну характеристику.

2.3 Спростити структурну схему системи автоматичного управління шляхом алгебраїчних перетворень до однієї передаточній функції, ввести цю функцію в командному рядку або М-файлі та також отримати перехідну, імпульсну, ЛАЧХ та ЛФЧХ характеристики.

2.4 Спростити модель даної структурної схеми методом "алгебри ланок та кіл". Ввести її в командному рядку або М-фалі та також отримати перехідну, імпульсну, логарифмічно-амплітудну характеристики.

2.5 Оцінити на стійкість систему автоматичного управління за імпульсною, перехідною та за логарифмічно-амплітудною характеристикою.

2.6 Порівняти графіки характеристик, отримані різними методами моделювання.

# **3 Зміст звіту**

3.1 Назва та мета роботи.

3.2 Структурна схема системи автоматичного управління згідно свого завдання.

3.3 Результат виконання моделі даної структурної схеми в Simulink та графіки відповідних характеристик.

3.4 Результат моделювання отриманої передаточної функції в п.2.3 та графіки відповідних характеристик.

3.4 Результат моделювання методом "алгебри ланок та кіл" та графіки характеристик.

3.5 Порівняння методів моделювання.

3.6 Оцінювання на стійкість системи автоматичного управління.

3.7 Аналіз графіків характеристик, що отримані різними методами моделювання. 3.8 Висновки по роботі.

# **4 Контрольні питання**

4.1 Дайте визначення САУ та її передаточної функції.

4.2 Дайте визначення часових характеристик та частотних характеристик.

4.3 Дайте визначення стійкості та показників якості роботи лінійних САУ.

4.4 Назвіть основні структурні перетворення лінійних САУ.

4.5 Назвіть основні методи моделювання систем управління в Matlab.

4.6 Назвіть процедури, які виконують з'єднання елементів в Matlab.

4.7 Назвіть функції, за допомогою яких визначаються відгуки САУ за часом.

4.8 Назвіть функції, які забезпечують отримання реакції системи в частотній області на зовнішній гармонійний вплив в Matlab.

4.9 Які основні бібліотеки блоків використовують для моделювання систем управління в Matlab?

4.10 Які блоки ви використовували для моделювання вашої системи управління?

# **Додаток 1**

# Структурні схеми систем автоматичного управління

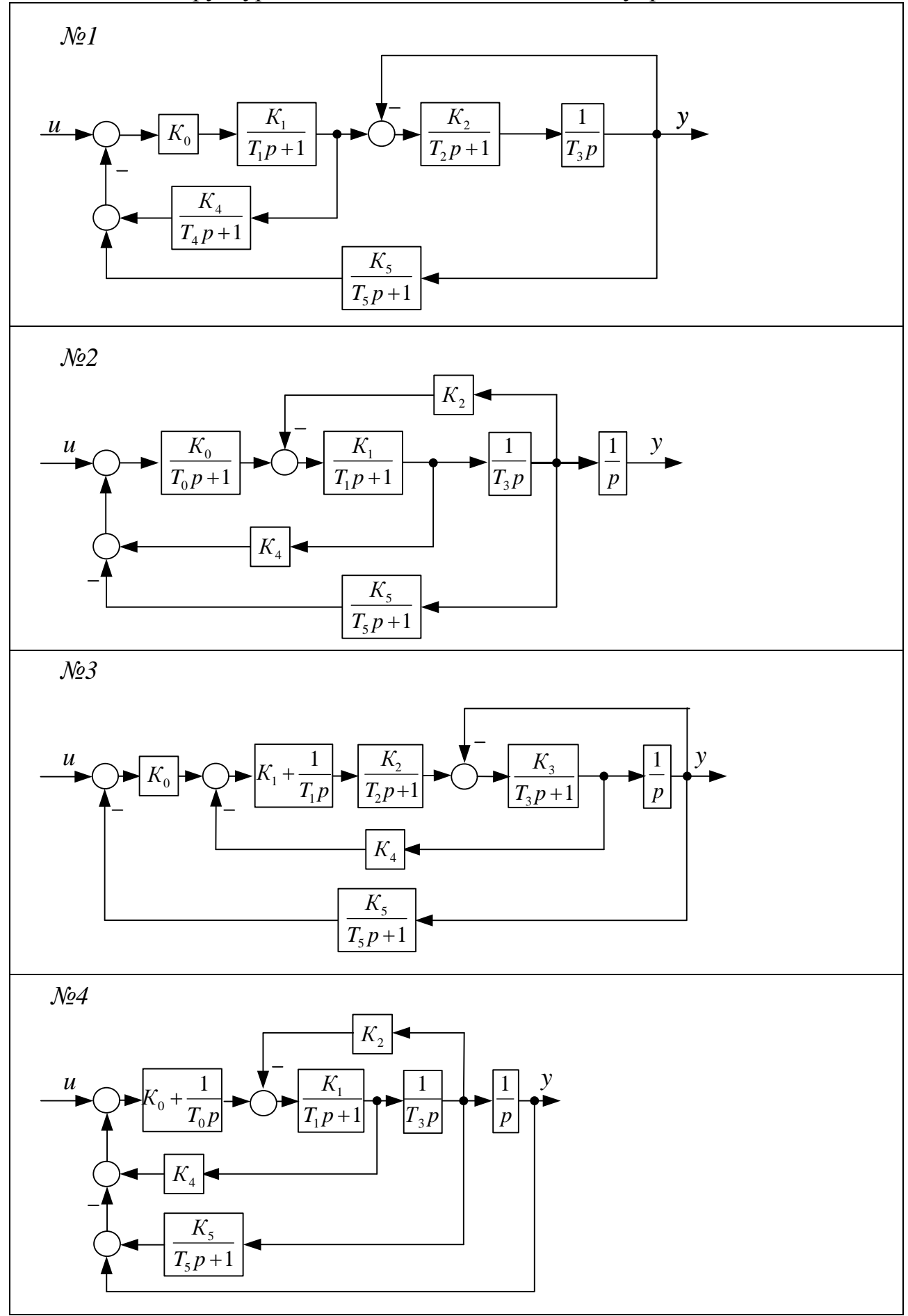

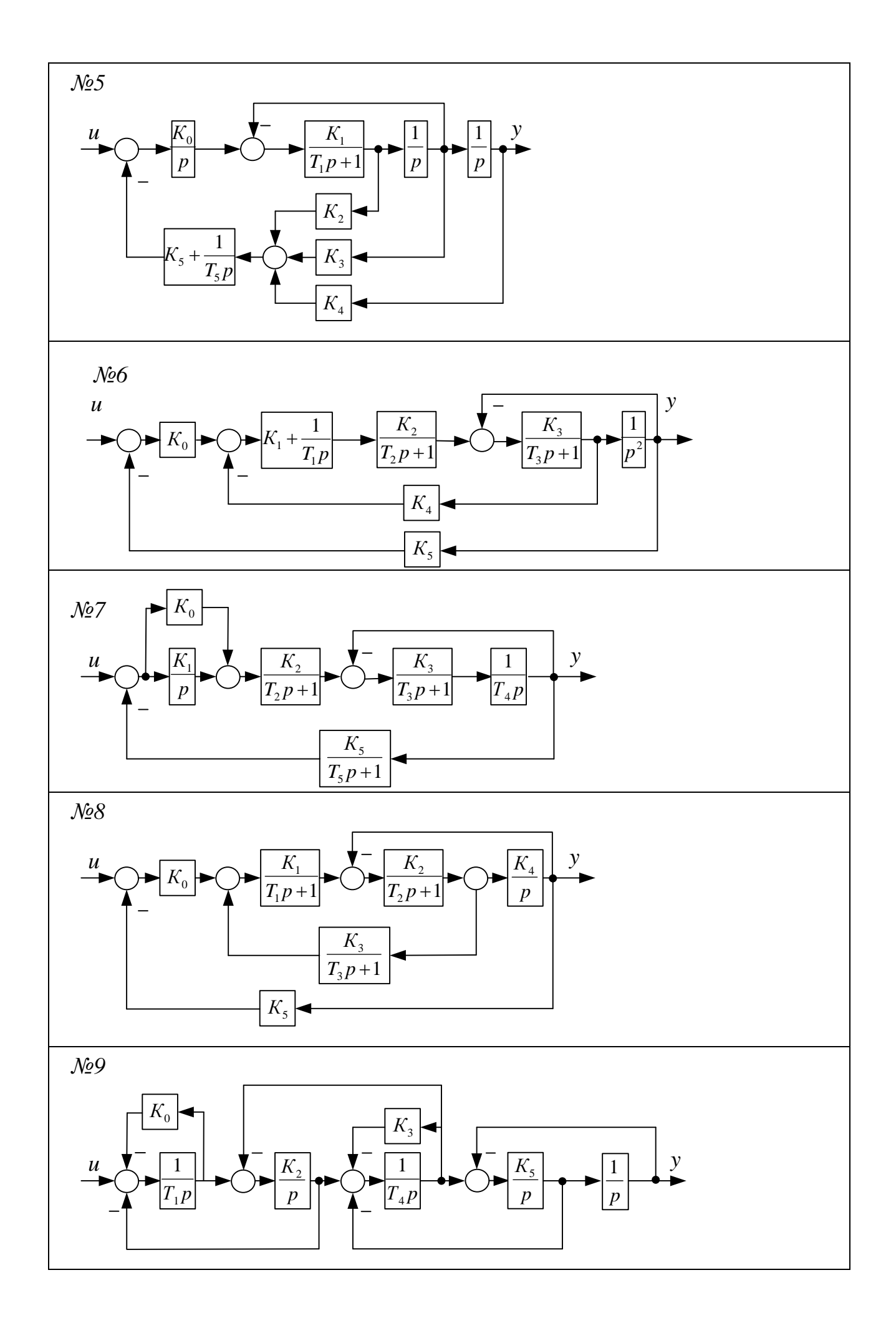

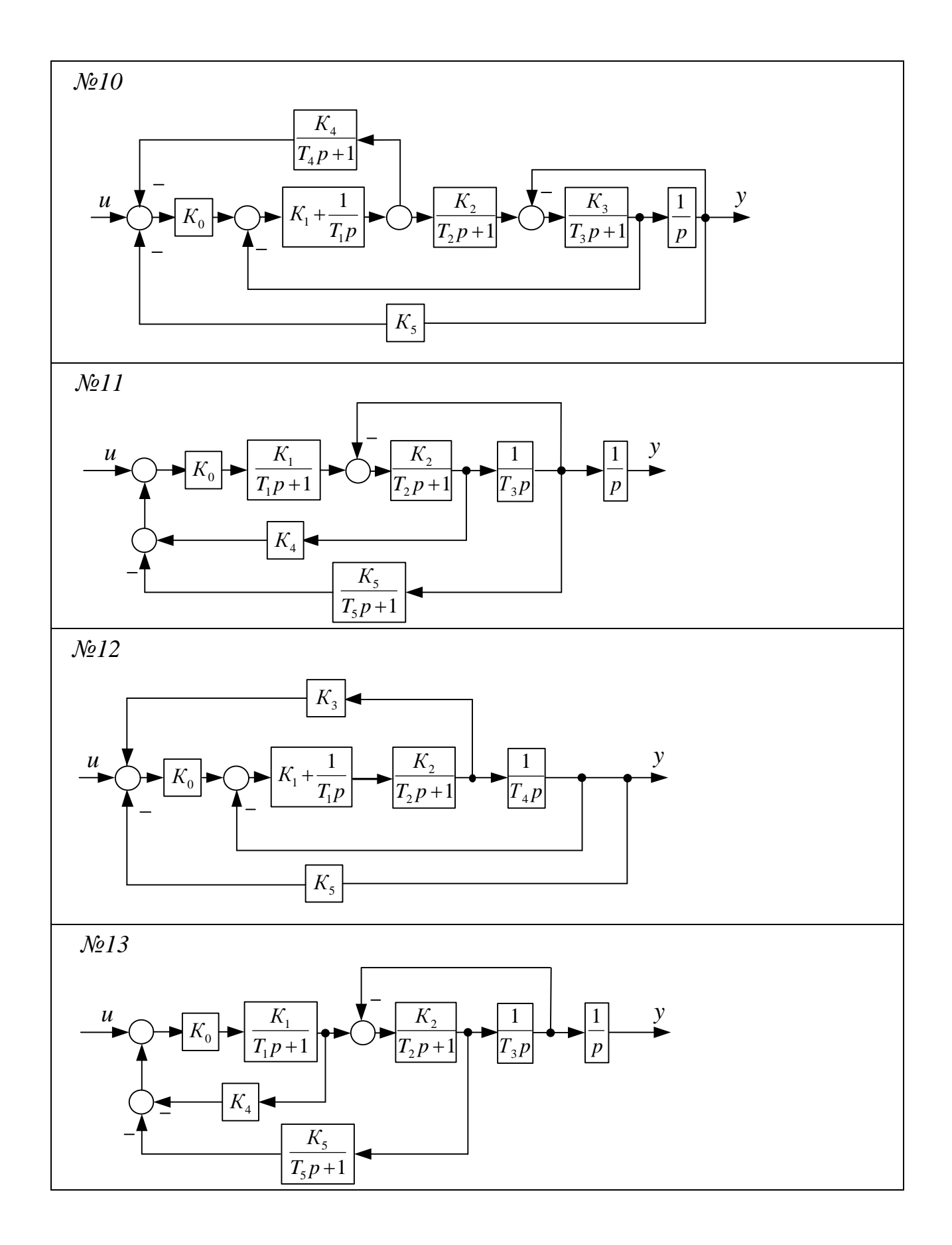

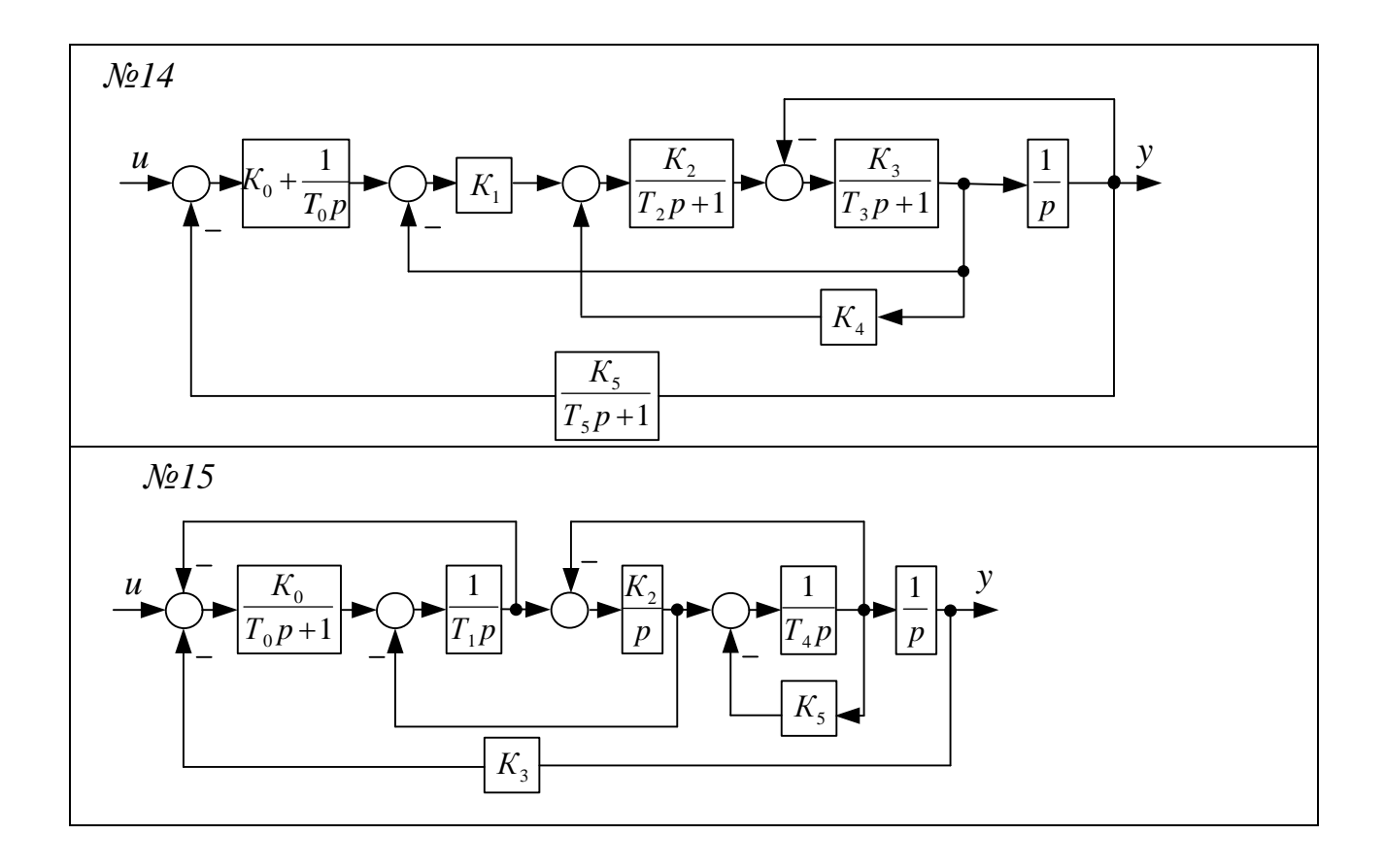

#### Варіант  $N_2$ cxe- $K_0$   $T_0$ ми Параметри ланок структурної схеми  $|K_1|T_1|K_2|T_2|K_3|T_3|K_4|T_4|K_5|T_5$  $1 \quad 15 \quad 7.3 \quad 0.2 \quad - \quad 0.2 \quad 4.0 \quad - \quad 0.5 \quad - \quad - \quad 0.2 \quad 0.7 \quad - \quad - \quad 0.2 \quad 0.7$ 2 | 13  $|5.0|$  -  $|1.0|0.2|4.1|0.8|$  -  $|0.3|0.2|$  -  $|0.1|0.2$  $3 | 11 | 0.4 | - | 0.4 | 1.0 | 2.2 | 0.6 | - | 2.3 | 0.1 | - | 2.0 | 0.1$  $4 \mid 9 \mid 0.5 \mid - \mid - \mid 0.4 \mid 2.5 \mid - \mid 1.5 \mid - \mid - \mid 0.5 \mid 5.7 \mid \overline{5}$  |  $\overline{7}$  |  $\overline{1.4}$ |  $\overline{1.0}$ |  $\overline{5}$ |  $\overline{8.7}$ |  $\overline{0.1}$ |  $\overline{0.7}$ |  $\overline{0.2}$ |  $\overline{0.5}$ |  $\overline{0.5}$ |  $\overline{0.1}$ 6 | 5  $|0.3|$  -  $|7.7|0.3|3.6|$  -  $|1.5|$  -  $|8.1|$  -  $|9.0|0.8$  $7 \mid 3 \mid 4.8 \mid - \mid 2.5 \mid 0.1 \mid 0.5 \mid 0.2 \mid 0.6 \mid 0.1 \mid 1.5 \mid - \mid 1.5 \mid 0.2$ 8 | 1 | 10 | - |  $7.1 \times 0.5 \times 0.001$  | -  $|2.0 \times 0.5 \times 0.2 \times 0.3 \times 0.1$ 9 | 2  $|2.1|0.5|1.5|0.3|0.8 - 1.0|1.0|0.1 - 0.5|0.1$  $10 \mid 4 \mid 3.8 \mid 0.2 \mid 7.7 \mid 1.3 \mid 70 \mid - \mid - \mid 0.4 \mid 1.2 \mid - \mid 2.0 \mid 0.3$  $11 \quad 6 \quad 0.1 \quad - \quad 9.5 \quad 0.2 \quad 2.5 \quad 0.5 \quad 0.8 \quad 0.3 \quad 0.1 \quad - \quad 0.3 \quad - \quad 0.3$  $12 \quad 8 \quad 1.2 \quad 0.1 \quad 9.5 \quad 0.5 \quad 1.0 \quad 0.1 \quad 0.5 \quad 0.1 \quad 2 \quad - \quad 0.1 \quad 13 \mid 10 \mid 2.7 \mid - \frac{3.5 \mid 1.0 \mid 2.7 \mid 1.3 \mid 4.8 \mid 0.7 \mid 0.3 \mid 1.5 \mid 0.5 \mid - \frac{1}{2} \mid 0.3 \mid 1.5 \mid 0.5 \mid - \frac{1}{2} \mid 0.3 \mid 1.5 \mid 0.5 \mid - \frac{1}{2} \mid 0.3 \mid 1.5 \mid 0.5 \mid - \frac{1}{2} \mid 0.3 \mid 1.5 \mid 0.5 \mid - \frac{1}{2} \mid 0.3 \mid 1.5 \mid 0.5 \mid - \frac{1}{2}$  $14$  |  $12$  |  $5.2$ |  $\cdot$  |  $0.7$ |  $1.0$ |  $5.3$ |  $0.7$ |  $0.1$ |  $\cdot$  |  $\cdot$  |  $2.5$ |  $0.1$ |  $\cdot$  $15 \begin{array}{|l} 14 \end{array}$   $|1.1 \begin{array}{|l} 3.0 \begin{array}{|l} 0.9 \end{array} \end{array} - \begin{array}{|l} 3.5 \begin{array}{|l} 0.2 \begin{array}{|l} 1.2 \begin{array}{|l} 0.7 \end{array} \end{array} | 0.1 \end{array} - \begin{array}{|l} 3.6 \begin{array}{|l} 0.1 \end{array} \end{array}$  $16$  |  $15$  |  $2.1$  |  $0.3$  |  $|0.6|8.5$  |  $|1.7|$   $|0.4|0.1|$   $17 \mid 13 \mid 2.7 \mid$  -  $|1.5 \mid 1.7 \mid 8.3 \mid 2.9 \mid$  -  $|0.7 \mid 0.5 \mid$  -  $|0.2 \mid 0.1 \mid$  $18$  |  $11$  |  $0.7$  |  $\cdot$  |  $0.3$ |  $0.4$ |  $1.6$ |  $1.2$ |  $\cdot$  |  $0.4$ |  $0.2$ |  $\cdot$  |  $2.6$ |  $0.1$  $19 \mid 9 \mid 0.2 \mid - \mid - \mid 0.6 \mid 7.5 \mid - \mid 0.6 \mid - \mid - \mid 0.8 \mid 0.9 \mid 20 \mid 7 \mid 7.5 \mid -1.0 \mid -13.2 \mid 0.2 \mid 9.5 \mid 0.1 \mid -10.5 \mid 8.2 \mid 0.2$ 21 | 5  $|0.1|$  -  $|2.1|0.5|5.1|$  -  $|7.5|$  -  $|3.9|$  -  $|5.0|0.6$  $22 \mid 3 \mid 1.8 \mid - |8.5|0.5|1.5|0.3|0.5|0.5|5.0 \mid - |9.5|0.1$  $23 \mid 1 \mid 2.1 \mid -5.0 \mid 0.2 \mid 10 \mid 0.3 \mid -0.5 \mid 3.0 \mid 0.8 \mid 0.1 \mid 0.5$ 24 | 2  $|0.5|0.8|0.7|0.1|1.5$  -  $|1.0|0.2|0.5|$  -  $|8.5|0.1$  $25 \mid 4 \mid 12 \mid 0.1 \mid 0.5 \mid 100 \mid - \mid - \mid 0.5 \mid 0.1 \mid - \mid 4.6 \mid 0.1$

 $26 \mid 6 \mid 0.2 \mid -7.5 \mid 0.1 \mid 2.5 \mid 0.1 \mid 5.0 \mid 0.7 \mid 0.2 \mid -10.2 \mid$  $27 | 8 | 6.9 | 0.3 | 4.1 | 0.7 | 7.3 | 0.2 | 3.8 | 0.5 | 3.3 | - | 0.2 | 28$  | 10 |  $2.5$  |  $|2.9|1.0|9.5|1.4|9.5|0.4|0.1|0.2|1.0$  |  $29 \mid 12 \mid 0.2 \mid - \mid 0.2 \mid 1.0 \mid 5.3 \mid 0.2 \mid 0.2 \mid - \mid - \mid 1.1 \mid 0.1 \mid 30 \left[ 14 \left[ 2.8 \right] 2.0 \right] 1.8 \left[ -\left[ 7.5 \right] 0.6 \right] 7.2 \left[ 0.2 \right] 0.2 \left[ -\left[ 3.6 \right] 0.1 \right]$ 

#### Параметри структурної схеми САУ

**Додаток 2**